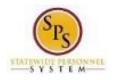

## How to Access Enrollment Events from Your Inbox

Use this procedure to access Enrollment Events from your SPS Inbox. Periodically, you will receive tasks in your SPS Inbox related to benefits. It is important to check your Inbox regularly as there may be a task that requires your action.

Note that when there is an action for you to take in your SPS Inbox, you will get a notification to your work email address if the email address is populated in SPS. If you do not have a primary work email address, the notification will go to the home email address if one is populated in SPS.

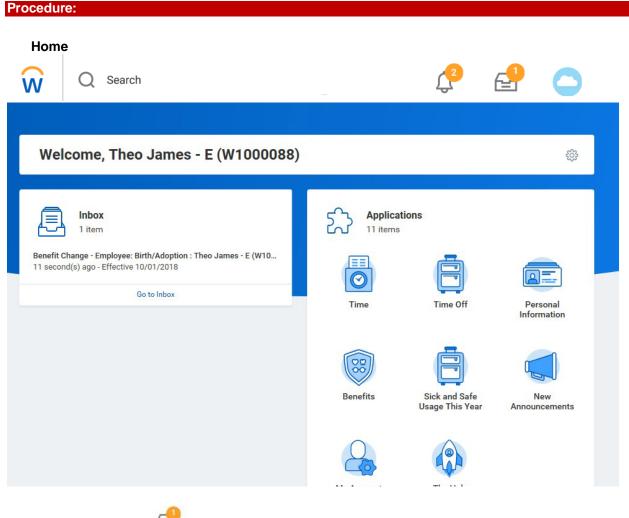

1. Select the **Inbox** icon on the upper right hand side of the page.

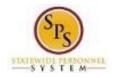

## **Change Benefit Elections**

| Actions (1) Archive                                                                 | Change Benefit Elections                                                                                  | ☆ 🕸 ∎        |
|-------------------------------------------------------------------------------------|----------------------------------------------------------------------------------------------------|--------------|
| Viewing: All v Sort By: Newest v                                                    | Employee: Birth/Adoption for Chris Pratt - E<br>(W1000087) - Step 1 of 4 Actions                          |              |
| nefit Change - Employee: Birth/Adoption : Chris<br>att - E (W1000087) on 10/01/2018 | Total Employee Net Cost/Credit<br>\$291.92 Monthly Cost                                                   |              |
|                                                                                     | Event Date 10/01/2018                                                                                     |              |
|                                                                                     |                                                                                                    |              |
|                                                                                     | Initiated On 10/12/2018                                                                                   |              |
|                                                                                     | Initiated On 10/12/2018 Submit Elections By 11/29/2018                                                    |              |
|                                                                                     |                                                                                                    |              |
|                                                                                     | Submit Elections By 11/29/2018                                                                            | □.'          |
|                                                                                     | Submit Elections By 11/29/2018<br>7 second(s) ago - Effective 10/01/2018                                  | Enroll Depen |
|                                                                                     | Submit Elections By 11/29/2018<br>7 second(s) ago - Effective 10/01/2018<br>Health Care Elections 8 items |              |

2. Click the task in your Inbox.

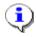

**Information**: Check your Workday Inbox regularly for benefits related tasks that require your action to complete. Some examples of benefits related tasks are below:

| Change Benefit<br>Elections | After the approval of the initiation of a life event, the initiator can change the benefit elections.                                      |
|-----------------------------|----------------------------------------------------------------------------------------------------|
| New Hire                    | New employees will receive information for completing the action items related to selecting benefits as a part of the on-boarding process. |

3. Click the Toggle Fullscreen

icon to enlarge screen.

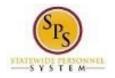

## Complete the task in your Inbox

| + 1 of 1                                                   |                                                                       |                                                        |          |            |
|------------------------------------------------------------|-----------------------------------------------------------------------|--------------------------------------------------------|----------|------------|
| -                                                          |                                                                       | - E (W1000087) - Step 1 of 4 @                         | Actions  | , <b>x</b> |
| \$291.92 Mont                                              |                                                                       |                                                        |          |            |
| vent Date                                                  | 10/01/2018                                                            |                                                        |          |            |
| nitiated On                                                | 10/12/2018                                                            |                                                        |          |            |
|                                                            |                                                                       |                                                        |          |            |
| ubmit Elections By                                         | 11/29/2018                                                            |                                                        |          |            |
| ubmit Elections By                                         | 11/29/2018<br>7 second(s) ago - Effective 10/01/2018                  |                                                        |          |            |
|                                                            | 7 second(s) ago - Effective 10/01/2018                                |                                                        |          | E .'       |
| ubmit Elections By<br>lealth Care Election<br>Benefit Plan | 7 second(s) ago - Effective 10/01/2018                                | Enroll Dependents                                      | Coverage | □ -        |
| lealth Care Election                                       | 7 second(s) ago - Effective 10/01/2018<br>s 8 items<br>*Elect / Waive | Enroll Dependents<br>Kay Pratt - E<br>Selena Pratt - E |          |            |

4. Complete the task in your Inbox.

Once you complete a task, it will no longer appear in your Inbox. You may have to refresh your Inbox before the item disappears from your Inbox.

5. The System Task is complete.